# Building IoT projects with Ubuntu Core

James Henstridge <james@jamesh.id.au> Perth Linux Users Group, March 2019

### A simple IoT project

Buy a single board computer like a Raspberry Pi

Flash a Linux distro to the card

Make some configuration changes

Install your application

Deploy

### Keeping the device up to date

Is the kernel up to date and secure?

Is the base operating system up to date? (libc, systemd, OpenSSL, etc)

Is your application up to date?

How reliable is the update strategy?

### **Ubuntu Core**

A stripped down Ubuntu base.

Transactional atomic updates

Applications are separated from the base system and confined from each other

System wide automatic updates

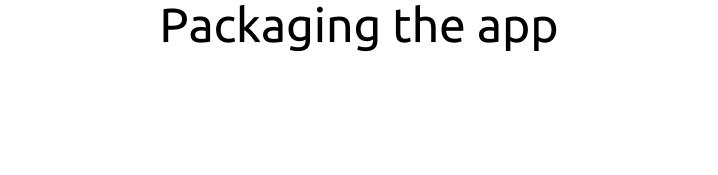

| An Ubuntu Core system is comprised of a number of snap packages                   |
|-----------------------------------------------------------------------------------|
| Snaps can also be installed on traditional Linux systems where snapd is installed |
| This means some testing can be done from a traditional Linux system               |
|                                                                                   |
|                                                                                   |

### Setting up a Snapcraft project

Install Snapcraft build tool:

```
$ sudo snap install --classic snapcraft
$ sudo snap install --classic --edge multipass
```

Create a project:

\$ snapcraft init

Edit the snap/snapcraft.yaml template

### Simple web app snap (1)

```
name: test-jamesh-webapp
version: '0.1'
summary: A simple test web application
description: |
  This is a simple web application written in Go, for use in
  demonstrating Ubuntu Core.
license: MIT
base: core18
grade: stable
confinement: strict
```

### Simple web app snap (2)

```
apps:
    webapp:
    command: bin/test-jamesh-webapp
    daemon: simple
    plugs:
    - network
    - network-bind
```

### Simple web app snap (3)

```
parts:
    webapp:
    plugin: go
        go-importpath: github.com/jhenstridge/test-jamesh-webapp
        source: .
        source-type: git
        Build-packages:
        - gcc
```

### Building and testing the snap

#### Build:

```
$ snapcraft
... build output ...
```

#### Install locally:

```
$ snap install --dangerous test-jamesh-webapp_0.1_amd64.snap
```

Automatic builds

### Automatic Builds from Git

Host code on Github

Triggers on commit to master branch

Snap is built on multiple architectures

Successful builds published to the "edge" channel

### https://build.snapcraft.io

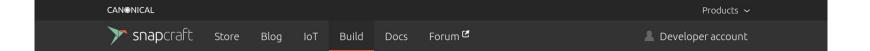

### Auto-build and publish software for any Linux system or device

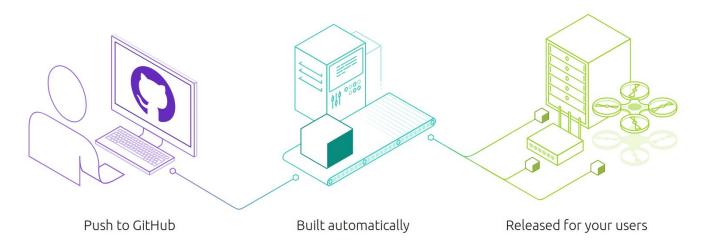

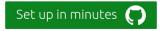

<authorise access to GitHub account>

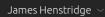

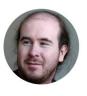

#### Repos to build

Add repos...

| Name                             | Configured |   | Registered for release |   | Latest build       |              |   |
|----------------------------------|------------|---|------------------------|---|--------------------|--------------|---|
| jhenstridge/gtk2-demo-snap       | •          | ~ | <b>⊘</b> gtk2-demo     | ~ | Built and released | 5 months ago | Ô |
| jhenstridge/portal-test-snap-pkg | •          | ~ | <b>⊘</b> portal-test   | ~ | Failed to build    | 2 months ago | â |

Back to top ^

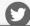

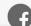

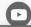

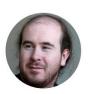

| Add repos                        |                                       | Q          |
|----------------------------------|---------------------------------------|------------|
| □ jhenstridge/snapd-glib         |                                       |            |
| □ jhenstridge/snaplint           |                                       |            |
| ☑ jhenstridge/test-jamesh-webapp |                                       |            |
| ☐ jhenstridge/upnp-present       |                                       |            |
| ☐ jhenstridge/voctomix           |                                       |            |
| □ jhenstridge/www.jamesh.id.au   |                                       |            |
| ☐ jhenstridge/xdg-desktop-portal |                                       |            |
| □ jhenstridge/yaru               |                                       |            |
|                                  | 1 selected of 41 repos (Any missing?) | Cancel Add |

James Henstridge 🗸

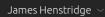

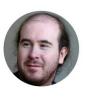

#### Repos to build

Add repos...

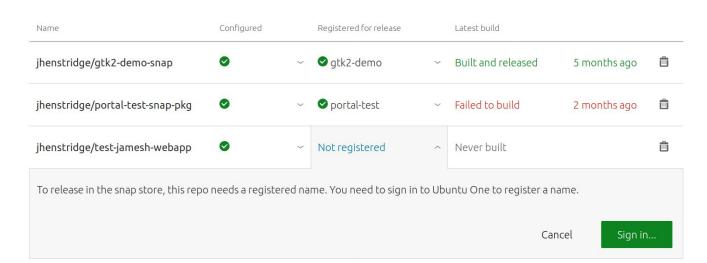

<authorise access to Ubuntu One account>

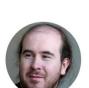

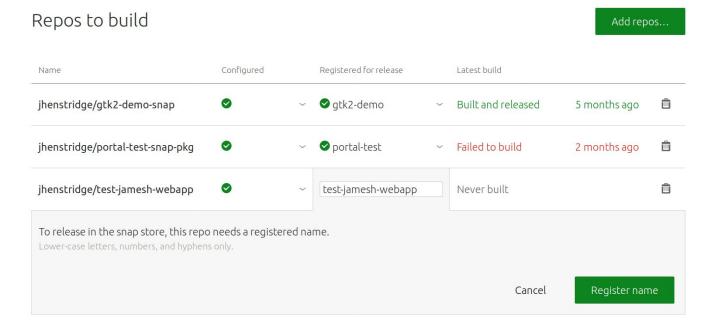

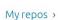

### jhenstridge/test-jamesh-webapp

snap built and released

#### Latest builds

| Number  | Build trigger    | Architecture | Duration  | Result             |           |
|---------|------------------|--------------|-----------|--------------------|-----------|
| #485076 | Commit ◆ 34bd385 | s390x        | 3 minutes | Built and released | a day ago |
| #485075 | Commit ◆ 34bd385 | ppc64el      | 4 minutes | Built and released | a day ago |
| #485074 | Commit ◆ 34bd385 | arm64        | 7 minutes | Built and released | a day ago |
| #485073 | Commit ◆ 34bd385 | armhf        | 9 minutes | Built and released | a day ago |
| #485072 | Commit ◆ 34bd385 | amd64        | 4 minutes | Built and released | a day ago |
| #485071 | Commit ◆ 34bd385 | i386         | 3 minutes | Built and released | a day ago |

Build manually now

### Manage published snaps

Snap packages can be managed on <a href="https://snapcraft.io">https://snapcraft.io</a>

Edit description, icons, screenshots for the store page.

Promote builds from edge  $\Rightarrow$  beta  $\Rightarrow$  candidate  $\Rightarrow$  stable

View usage metrics

Add other developers as collaborators

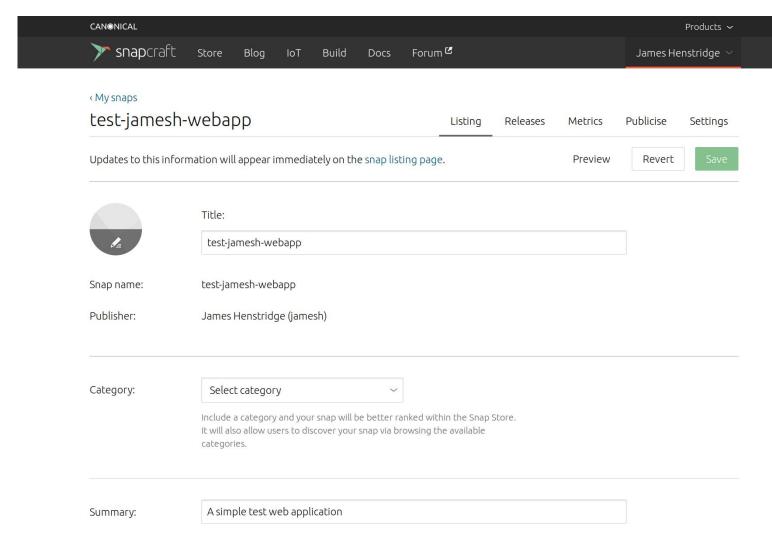

### Ubuntu Core system

#### Ubuntu Core Manifest

An Ubuntu Core system is described by a model assertion, describing the snaps on the system, including:

- The "base" snap providing the root file system
- The "kernel" snap holding the kernel and modules
- The "gadget" snap describing how the system is constructed
- Any required application snaps

### Base Snap

A read-only Linux root file system.

Used both for infrastructure like systemd, and for applications

One base used to boot the system. Multiple bases can be installed to support applications (e.g. to support some apps built on top of Ubuntu 16.04 and some built for 18.04).

All devices of the same architecture use the same base

### Kernel Snap

Contains matched kernel, modules, and downloadable firmware

May be specific to a family of devices

### Gadget snap

Describes how Ubuntu Core is configured on a particular device

- Partition layout
- Bootloader configuration (grub, uboot, etc)
- Device specific features (GPIO, I2C, SPI, etc)

Usually specific to a single device

### Canonical Model Assertions

Canonical publishes standard model assertions for a number of devices.

They can be downloaded with the snap tool:

```
$ snap known --remote model series=16 brand-id=canonical \
    model=ubuntu-core-18-amd64 > ubuntu-core-18-amd64.model
```

Other models include i386, various Raspberry Pi models, and the Dragonboard

### Building an Ubuntu Core Image

Ubuntu core images can be built with the ubuntu-image command:

```
$ snap install --classic ubuntu-image
```

We can build an image with extra snaps side-loaded:

```
$ sudo ubuntu-image snap --extra-snaps=test-jamesh-webapp \
Ubuntu-core-18-amd64.model -0 image
```

Write image file to device and boot

### Demo

### **Further Customisation**

Create your own model assertion

- Bake in required application snaps
- Set up default user accounts

Custom gadget snap

- Custom device preparation script
- Automatically grant non-default permissions to snaps

## Questions?